# **Topic 5**

# **Creating Variable-Width Buffers**

# **5.1 Variable-Width Buffer**

GIS technology has made great inroads over the past decade. It has been propelled from an emerging expertise delivered by a cadre of specialists to mass-marketed applications that are accessed by end-users in a wide array of disciplines. However in many instances, these applications are more extensions of computer graphics and database technology than they are extensions of geographic principles and spatial reasoning.

In part, the graphical and inventory aspects of traditional maps have dominated the digital translation of spatial information. Users can enter an address and instantly view a map of that location and print a set of driving instructions. One can publish a couple of hundred scanned topographic sheets on a CD that can be panned and zoomed at several scales. Images and even streaming video can be linked to their precise locations on a map and accessed over the web simply by clicking on an embedded symbol.

The digital expression of familiar mapping procedures represented the first wave in recasting GIS technology. The extension of these procedures to new techniques and methods of spatial analysis forms a second wave. While the early focus was on automation of a solution to a "compelling need," the second wave requires communicating entirely new ways of doing things. Survival in the next round of the GIS evolution will focus more on innovation and education than on technique translation and automation.

A good example of infusing extended GIS procedures is in generating buffers. Everyone relates to the concept of "within <fill in the distance>" of a shopping center, missile target, stream, neighborhood, or critical habitat area. The concept invokes a circle or concentric ring about a map feature and has a rich heritage in manual map processing. In fact, a simple buffer represents a "compelling need" induced by environmental statute for many land planners and managers. For the rest of us, it represents a potential opportunity to change how we perceive spatial processing.

Most folks immediately recognize the shortcomings of a simple buffer. Common sense tells us that while delineating a single "as-the-crow-flies" distance under all possible intervening conditions might meet the letter of the law, it often violates reality. The concept of variable-width buffers that match reality has been with us for years—what is missing is a traditional mindset and experience with a tool. What is needed for second wave applications is education that fosters understanding and confidence in the extended procedures.

Consider the road network and its 250-meter *Simple Proximity Buffer* as depicted in figure 5-1. In most desktop mapping systems a "Buffer Tool" is used to automatically inscribe a line at a given distance from a complex feature. The dark blue edge of the buffer in the figure identifies this maximum reach. However, the color progression indicates the relative proximity within the buffer—from yellow (close) to dark blue (far). While most folks have little experience with a simple proximity buffer, they immediately relate to the concept and value of the added information.

Also they immediately see some of its limitations. Notice how the consistent reach causes the buffer to extend into unintended areas—the ocean in this case. The "geographic slop" is more than graphically troublesome, it can skew statistics and misrepresent spatial relationships for terrestrial applications.

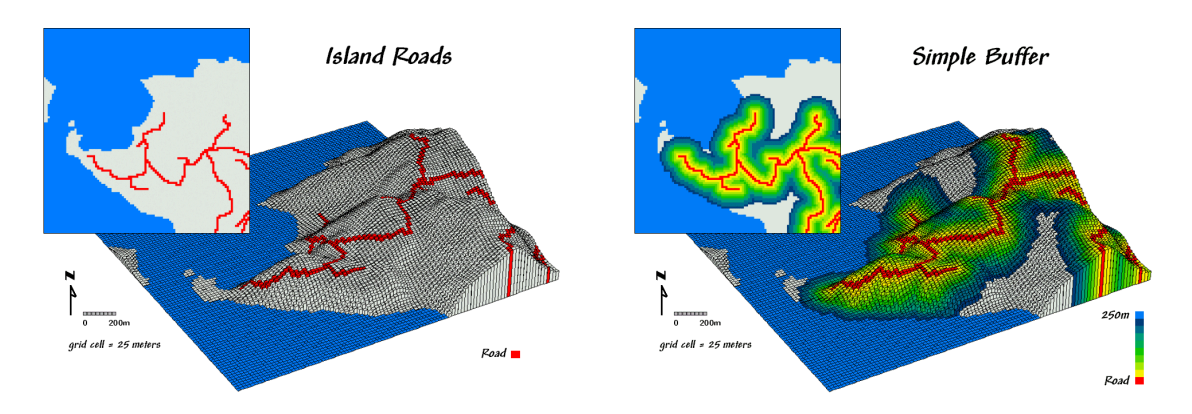

*Figure 5-1. A Simple Proximity Buffer identifies the distance to roads throughout the buffered area. Note that the buffer extends into the ocean—an inappropriate "reach" for terrestrial applications.*

The left side of figure 5-2 shows a *Clipped Buffer*, the first conceptual step toward variable-width buffers. Some GIS systems calculate a simple buffer then simply mask the unwanted areas. Other systems introduce a masking map during processing that prohibits calculations within unwanted areas. The latter approach is by far the best as it paves the way for considering other geographic factors that affect the generation of realistic buffers.

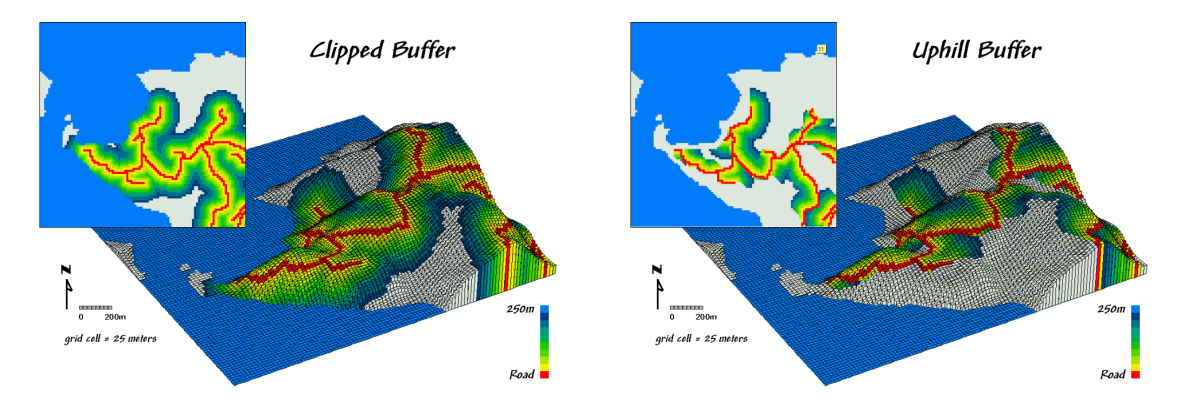

*Figure 5-2. The figure on the left clips the simple buffer to represent only land areas. The figure on the right uses the elevation surface to identify only areas that are uphill from the roads.*

For example, consider the *Uphill Buffer* maps on the right side of figure 5-2. In this instance the measurement of proximity for the buffered area was forced to extend only "uphill" from the roads as defined on a guiding surface (a short conceptual step from a masking map). The result, when draped over the elevation surface, confirms that only uphill locations are identified. By simply specifying "downhill" only those locations that are below the roads (and not within in the ocean mask) would be identified.

The division of a simple buffer into its uphill and downhill components can be important. A road engineer sees different land slippage considerations in the two areas. An environmental scientist concentrates on the downhill portion for flows of oil and other chemicals from the road. In fact in most applications consideration of the characteristics and conditions within a buffer are at least as important as the outline of its extent.

The ability to establish proximity-based buffers that react to geographic conditions isn't part of our paper map legacy. However, the concept is ingrained in practical experience. As subsequent columns in this mini-series will show, the ability to identify up/downwind buffers, noise attenuation buffers, customer travel-time buffers and other effective proximity buffers that respond to geographic conditions are no longer beyond our reach. The tools are at hand (and actually have been for quite sometime). What awaits

is a second wave of innovative applications that take advantage of the new tools and instill their commonplace acceptance.

#### **5.2 Line-of-Sight Buffer**

As noted last month, *simple buffers* are often just that—too simple for real world applications. The assumption that there are uniform conditions throughout a fixed distance from a map feature rarely squares with reality. A consistent 100, 200 or 300-meter buffer around roads often includes inappropriate results within a buffer, such as ocean areas. Or they can include areas that are inconsistent with an assumption, such as a concern for just the uphill locations from roads.

*Variable-width buffers*, on the other hand, respond to both intervening conditions and the type of connectivity. They expand and contract to reflect spatial reality around map features by clipping inappropriate and inconsistent areas.

Tracking the variations within a buffer is just as important. Instead of simply being within or outside a buffered area, each location can be identified as to its proximity to the buffered feature. For example, all of the uphill locations within 250 meters (variable-width buffer) can be assigned their proximity to a road—a continuum of information throughout the buffer instead of simply an "in or out" characterization.

Another type of variable-width buffer involves line-of-sight connectivity. In this application a *viewer location* "looks" over an elevation surface up to a specified distance and identifies all of the areas it can see. Figure 5-3 shows a 250-meter *line-of-sight buffer* surrounding the road network. Note that variations in the terrain cause the buffer to truncate areas that are not seen, yet are still within the 250-meter reach.

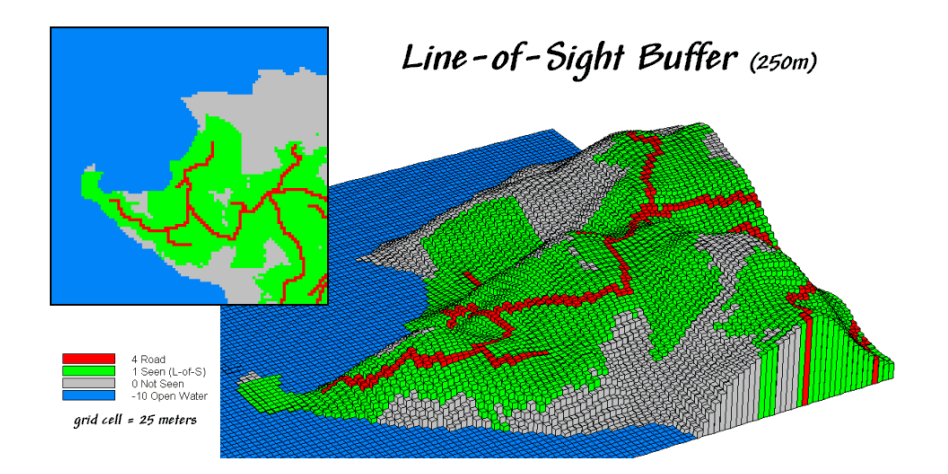

*Figure 5-3. The "viewshed" of the road network forms a variable-width, line-of-sight buffer.*

The conceptual basis for calculating line-of-sight connectivity is quite simple. The position of a viewer location (one of the road cells in this example) determines its height from an elevation map of the area. The cell's height is compared to the elevations of its eight surrounding cells to establish a set of *rise-to-run* ratios—change in elevation per horizontal distance. The rise/run ratios for the next ring of cells are computed. If a new location's ratio is greater, it is marked as seen and its ratio becomes the one to beat for subsequent locations in that direction. The process is repeated for successive rings up to the buffer limit. Then the next viewer cell is considered until the entire road network has been evaluated.

In practice, the line-of-sight procedure is a bit more complex as additional factors, such as vegetation height, often are included in determining the *viewshed* defining the buffered area. Also, the process can be extended to keep track of the number of times each buffer location is seen (e.g., number of road cells

connected to it). The result is a measure of *visual exposure* for each buffer location. Instead of simply delineating the buffer limits, information about the relative exposure throughout the buffer is noted.

Figure 5-4 contains a map of the visual exposure within the 250-meter viewshed. Note the four areas of relatively high exposure to roads (warmer tones). While these areas might be ideal for visually aesthetic activities, the areas of minimal exposure (cool tones) or those entirely outside the buffer (gray) are more suitable for "ugly things." For example, a national park might use a visual exposure buffer to assist forest planning for foreground management zones. A telecom company might use the information to help locate cell-towers.

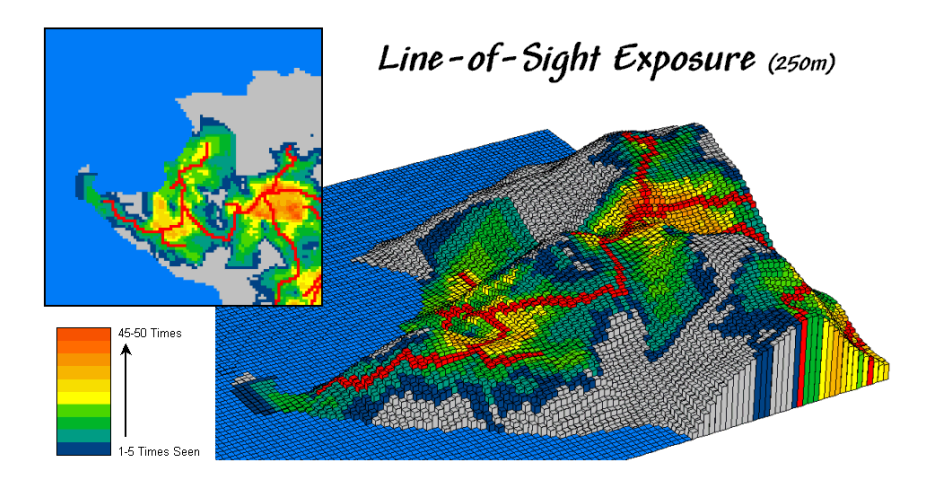

*Figure 5-4. A "visual exposure" map identifies the number of times each map location is visually connected to an extended map feature.*

Or a developer might focus on candidate areas for "Soothing Acres Estates" that have minimal visual exposure and road noise. Spatial modeling of noise dissipation can be a complex undertaking, but line-ofsight connectivity is a fundamental element. While sound waves bend more than light waves, they also tend to be blocked by intervening terrain. A road on the other side of a ridge is neither seen nor heard provided there is a big pile of dirt separating the source and receptor.

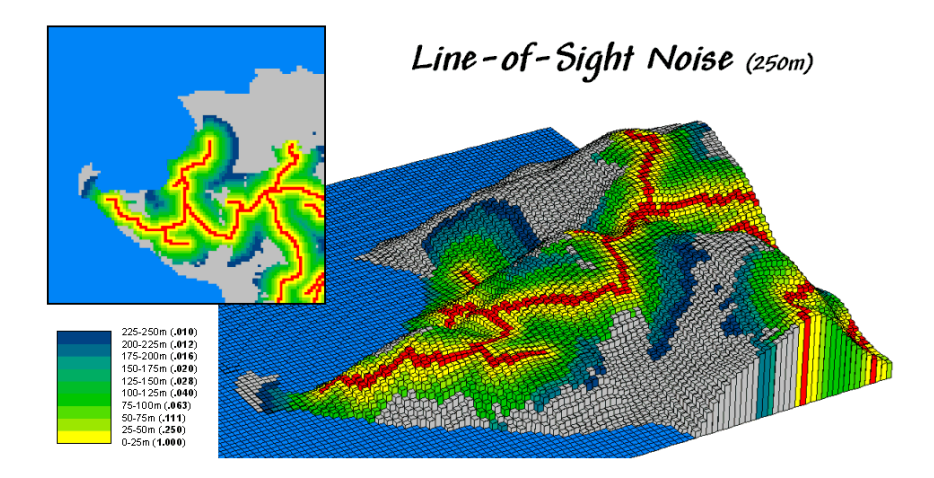

*Figure 5-5. A "noise buffer" considers distance as well as line-of-sight connectivity.*

Also, sound waves fade dramatically as a function of distance  $(1/d^2)$ . Figure 5-5 incorporates this dissipation for a line-of-sight *noise buffer*. The cells adjacent to the road are the loudest (yellow—1.00 times the noise level). Those at the limit of the 250-meter reach are a whole lot quieter (blue—0.010 times

the noise level). Noise levels at cells that have intervening terrain or are beyond the buffer-reach (gray) are considered inaudible.

Admittedly, the assumptions in modeling noise dissipation in this example are simplified, but they do reflect reality better than a simple buffer that totally ignores the very real effects of distance and surrounding terrain. There are several possibilities for improving the accuracy of the noise levels within the buffer, such as treating neighboring vegetation types differently. However, these extensions involve consideration of "relative barriers" in characterizing variable-width buffers—the topic for next month's column.

# **5.3 Effective Distance Buffer**

One of the most fundamental operations in GIS is the "buffer." It enables one to view the immediate neighborhood surrounding a map feature and with a bit more processing identify and summarize the neighboring conditions. In most applications, the "reach" of the buffer is specified and a concentric line at the given distance is drawn about an indicated point, line or area feature. In traditional buffering all of the locations within the buffer are thought to be the same—merely "within the buffered area."

Figure 5-6, on the other hand, shows some of the extensions to traditional buffering that were discussed in the past couple of columns. Inset *a)* characterizes the relative proximity of all locations within a road buffer of 250 meters. Inset *b)* clips the road buffer for infeasible areas, such as open water. A buffer identifying just the uphill areas from the road is shown in inset  $c$ ). Insets  $d$ ) and  $e$ ) characterize the locations within 250 meters that can be seen from the road network (*Viewshed*) and their relative amount of visual exposure (*Expose*).

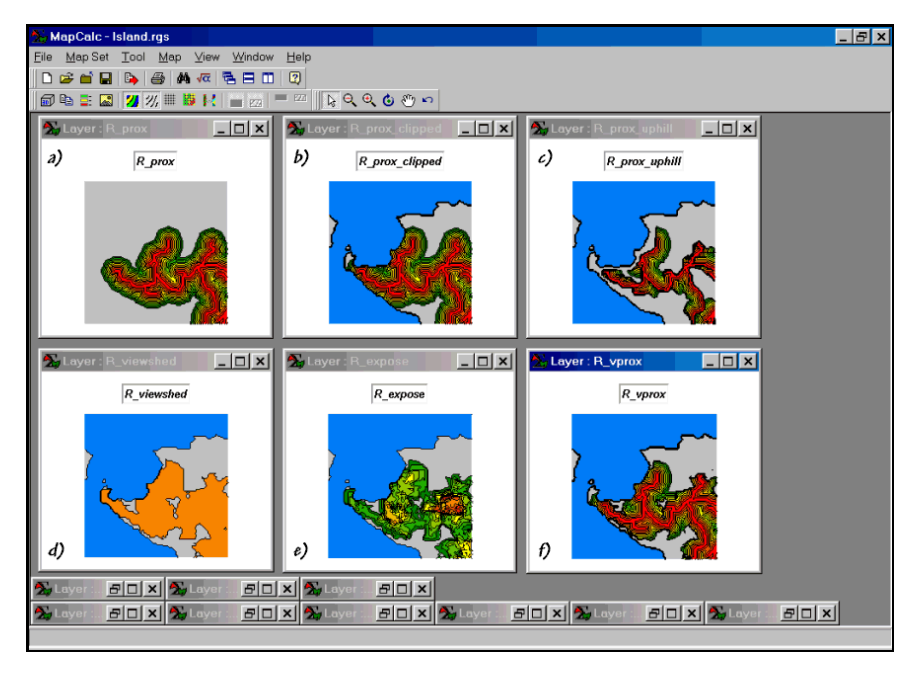

*Figure 5-6. Examples of Variable-Width and Line-of-Sight Buffers.*

Inset *f*) shows the proximity to the road for areas within the viewshed buffer. This information can be useful in determining visual impact—locations that are seen a lot and are near roads equate to high visual impact. Similarly, noise dissipation can be coarsely modeled as inversely related to line-of-sight distance—it's fairly quiet at locations that are relatively near the road but on the other side of a ridge (outside the line-of-sight buffer).

The previous discussions should have you rethinking the utility of scribing lines that are "everywhere-thesame" in characterizing the influences about a map feature. In the real world, spatial context is rarely as simple as implied by the lines of a traditional buffer.

For example, consider hiking in mountainous terrain. In gentle terrain you move along at a brisk pace. But as the terrain becomes steeper, progress slows until eventually there are slopes that repels most hikers (no pun intended). It is common sense that steep intervening conditions can make locations "effectively" farther away. Conversely, gentle intervening slopes make locations much more accessible.

The effect of slope on defining a buffer's reach is developed in Figure 5-7. The top left inset is a map of the slope conditions from 0 to 100 percent. The *Hiking\_Friction* map calibrates the slopes in terms of the relative ease of foot-travel— 0-5% Easy, 5-10% Moderate, 10-20% Hard, 20-40% Difficult, and >40% a no-go situation.

It is important to note that the value 1 is assigned to the easiest conditions to cross and all other slope conditions are assigned a value indicating increased difficulty—  $2=$  twice as hard,  $5=$  five times as hard,  $10=$  ten times as hard and  $-2$  for inaccessible no-go areas. Calibration of these values relate to the relative "cost" of traversing a grid cell and in this instance it was assumed to take 15 seconds to cross the easiest 25 meter cell. A moderate cell, on the other hand, is twice as difficult and takes 30 seconds to cross; a hard cell takes 75 seconds (1.25 minutes); and a difficult cell takes 250 seconds (4.17 minutes).

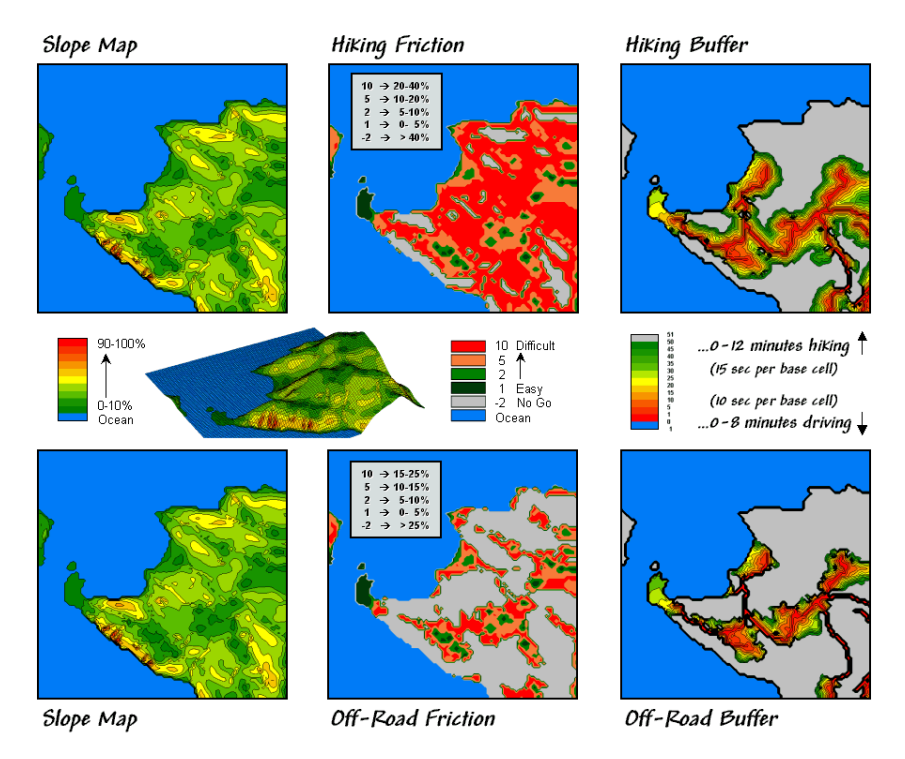

*Figure 5-7. Development of Effective-Distance Buffers for Hiking and off-road travel.*

An effective-distance operation is used that extends and contacts the width of the buffer considering the intervening conditions as calibrated on the friction map (*Hiking\_Buffer* inset in figure 5-7).

In this instance, an effective buffer reach of 50 cells was used. If the road were surrounded completely by gentle slopes, the buffer would extend a consistent 50 cells from all locations and have the appearance of a traditional buffer. However, as steeper areas are encountered the geographic reach is shortened. In fact the portion of the road in the lower right of the map is surrounded by "no-go" conditions and the buffer is truncated at the edge of the road.

The lower set of maps in figure 5-7 repeats the analysis to create an effective-distance buffer assuming vehicular off-road travel. The slope map was calibrated for off-road travel assuming an 10 second base friction for the gentle slopes (0-5%); 20 seconds for 5-10%; 50 seconds for 10-15%; 100 seconds (1.7 minutes) for 15-25%; and >25% a no-go situation. Note the extensive area of inaccessible regions identified in the *Off-Road\_Friction* map giving the buffer a spindly look.

Now compare the hiking and off-road buffers based on effective-distance. A significantly larger portion of the *Off-Road\_Buffer* is classified as inaccessible. An effective reach of 50 cells is used in both cases, but the calibration generates a 0 to 12 minute buffer for hiking and a 0 to 8 minute buffer for an off-road vehicle. In both instances, the effective buffers are radically different from that of a traditional fixed-width buffer and provide considerable more information about relative movement within the buffered area.

Figure 5-8 literally extends the processing a bit farther by increasing the reach to encompass all accessible areas by hiking or off-road travel. The blue tones on each map identify incrementally larger reaches beyond the buffers shown in figure 5-7. Note that the area reached by off-road travel is significantly less than that reached by hiking.

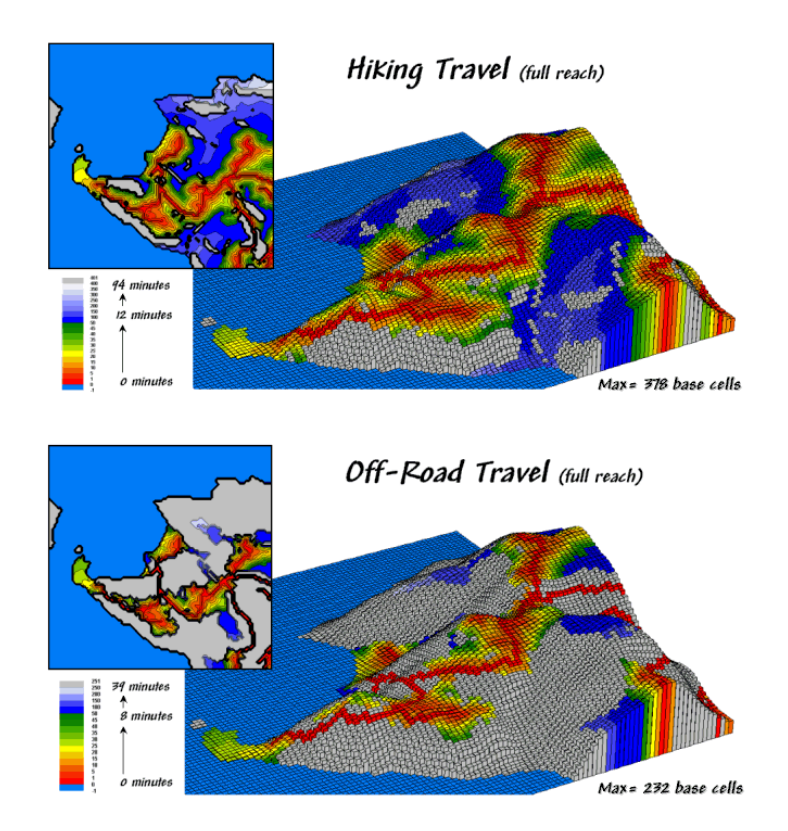

*Figure 5-8. Comprehensive Travel-Time Maps for Hiking and Off-Road Movement.*

Also note the extended reach shown for the area in the lower right portion of project. The off-road travel map extends along a relatively gentle ridge but stops abruptly as the slopes exceed 25%. The hiking travel map, on the other hand, extends along the ridge and clear to the ocean. The gray tones indicate areas that are beyond reach (inaccessible) and can occur as pockets. The farthest location for a hiker is 94 minutes (378 effective cells) and for a off-road vehicle, is 39 minutes (232 effective cells).

One's first encounter with variable-width buffers might seem a bit uncomfortable since we can't create them with a ruler, but the concept aligns with common sense. A traditional buffer makes the broad assumption that the reach is everywhere the same. The different types of variable-width buffers reject this assumption and attempt to characterize the intervening conditions and their affects on the buffer's reach.

Of course the accuracy of the new buffers depends on the exactness of the ancillary data and the algorithms underlying the enabling map analysis operations. However, in most applications the inherent inaccuracy of the underlying assumption of traditional buffers far outweighs these concerns—a simple buffer is most often simply wrong.

\_\_\_\_\_\_\_\_\_\_\_\_\_\_\_\_\_\_\_\_\_\_\_\_\_\_\_\_\_\_\_\_\_\_\_\_\_\_\_\_\_\_\_\_\_\_\_\_\_\_\_\_\_\_\_\_\_

# **5.4 Exercises**

Access *MapCalc* using the *Island.rgs* by selecting **Start**à **Programs**à **MapCalc Learner**à **MapCalc Learner**à **Open existing map set**à **NR\_MapCalc Data**à **Island.rgs**. The following set of exercises utilizes this database.

#### **5.1.1 Calculating Simple Proximity**

Use the *View* button (binocular icon) to select and display the **Roads** map.

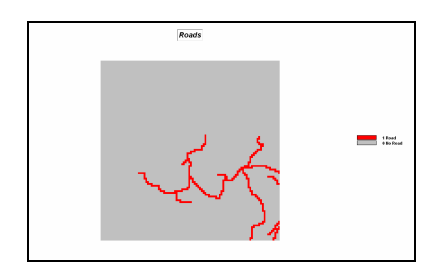

Note the road pattern concentrated in the lower right portion of the study area.

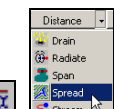

**S** Stread **No. 1** Press the *Map Analysis* button and √α choose **Distance**à **Spread** to access the dialog box for measuring proximity. Complete the input specifications as shown below to derive a map called *Road\_sprox* identifying the simple proximity from the roads to all other map locations.

| <b>Spread</b>                                                     | $\boldsymbol{\mathsf{x}}$              |  |
|-------------------------------------------------------------------|----------------------------------------|--|
| Spread                                                            | Roads                                  |  |
| Null Value                                                        | <b>PMAP NULL</b>                       |  |
| Tη                                                                | 150                                    |  |
| Thru                                                              |                                        |  |
| Over                                                              |                                        |  |
| Select                                                            | G Uphill<br>C Downhill                 |  |
| Select                                                            | $C$ Only<br>$C$ Across                 |  |
| Select                                                            | G Simply<br>C Explicitly<br>C Weighted |  |
| For                                                               | $\blacktriangledown$<br>Roads_sprox    |  |
| SPREAD Roads NULLVALUE PMAP NULL TO<br>150 Simply FOR Roads_sprox |                                        |  |
| <b>nk</b>                                                         | Cancel<br>Help                         |  |

SPREAD Roads NULLVALUE PMAP\_NULL TO 150 Simply FOR Roads\_sprox

**Press the** *Help* button to get a description of the *Spread* command's function and input fields. Specify…

 **Roads** as the *ExistingMap*  **PMAP\_NULL** as the *Null Value*  **150** as the *# of grid spaces* away  **Simply** as the calculation *mode*  **Roads\_sprox** as the *newMap*

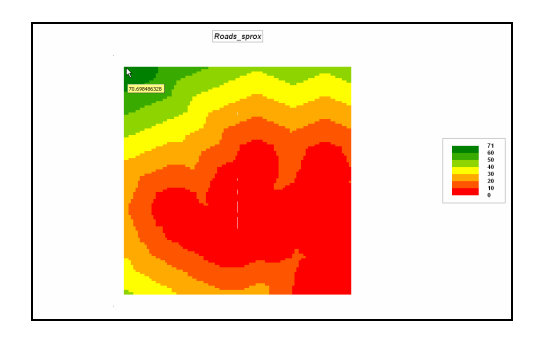

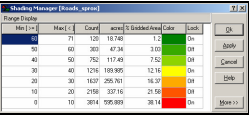

 Double-click on the map legend to pop-up the *Shading Manager* dialog box. Note that nearly 40% (38.14) of the project area is 0 to 10 grid spaces from a road and that the farthest location is 71 cells away (upper-left corner).

Right-click on the map, choose "Properties" and the "Source" tab. Note that the cell size is 82.5 feet. That means the farthest location from the road network is  $82.5$  feet/cell  $*$  71 cells= 5857.5 feet away—a little over a mile "as-the-crowflies."

However the proximity assumes simple movement over both land and open water. To determine the land-based proximities—

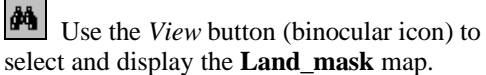

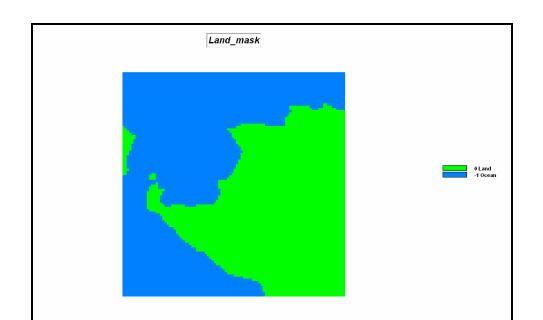

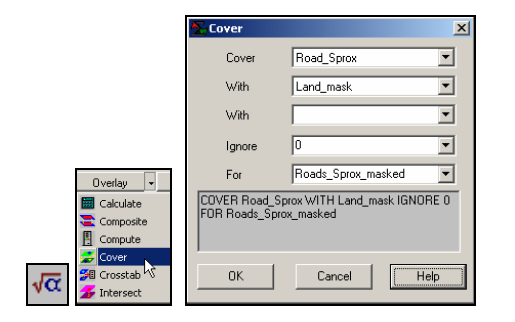

#### **Overlayà Cover COVER Roads\_sprox WITH Land\_mask IGNORE 0 FOR Roads\_Sprox\_masked**

Note that many of the map locations are assigned -1 to indicate ocean. However, the default display is confusing and can be improved by,

Double-click on the map Legend to pop-up the Shading Manager. Specify the display as shown below…

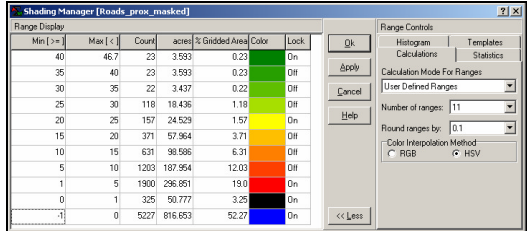

#### **User Defined Ranges** for the *Calculation Mode* **11** for the *# of Ranges*

- **-1** for the *Min[>=]* smallest value (bottom)
- **0** for next higher interval range
- **5** for next higher interval range
- **10** for next higher interval range

**etc.** increments of 5 for the remaining intervals

- Set **Blue** for the -1 to 0 interval by clicking on
- the color area and selecting from the pallet
- Set **Black** for the 0 to 1 interval
- Set **Red** for the 1 to 5 interval
- Set **Yellow** for the 20 to 25 interval
- Set **Green** for the 40 to 46.7 interval

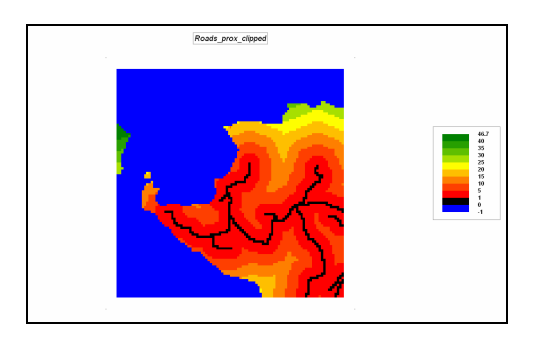

Note that the farthest away land area is 46.7 cells away across the water (western most location) or 38.4 within the island boundary (extreme northern location).

The simple proximity to roads can be draped on a 3D plot of the Elevation map for a more dramatic and informative display…

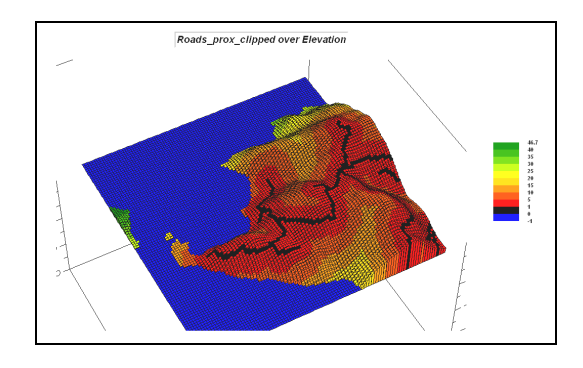

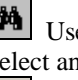

₩

Use the *View* button (binocular icon) to select and display the **Elevation** map.

- ๑ Use the *Toggle 3D* button for a 3D plot.
	- Use the *Use Cells* button to view in grid

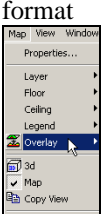

 $\_$  , and the set of the set of the set of the set of the set of the set of the set of the set of the set of the set of the set of the set of the set of the set of the set of the set of the set of the set of the set of th

 $S<sub>closeMap</sub>$  Select "Map" from the main menu, then "Overlay" and choose *Roads\_prox\_clipped* map to drape the map on the surface.

۹ Use the *Zoom Out* button to click and drag up/down on the map to continuously size the plot.

Ò Use the *Rotate* button to click and rotate the plot down.

 Use the *Pan* button to center the re-sized and rotated plot.

#### **5.1.2 Calculating Uphill Proximity**

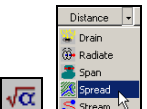

 $\frac{1}{2}$  **Press the** *Map Analysis* button and choose **Distance**à **Spread** to access the dialog box for measuring proximity. Complete the input specifications as shown below to derive a map called *Road\_uphill\_prox* identifying the uphill proximity for location uphill from the road network.

| <b>Spread</b>                                                                                        | $\boldsymbol{\mathsf{x}}$              |
|----------------------------------------------------------------------------------------------------|----------------------------------------|
| Spread                                                                                               | Roads                                  |
| Null Value                                                                                           | <b>PMAP NULL</b>                       |
| Tη                                                                                                   | 50                                     |
| Thru                                                                                                 | v                                      |
| ⊽<br>Over                                                                                            | Elevation                              |
| Select                                                                                               | C Uphill<br>C Downhill                 |
| Select                                                                                               | $G$ Only<br>C Across                   |
| Select                                                                                               | G Simply<br>C Explicitly<br>C Weighted |
| For                                                                                                  | Roads uphill prox                      |
| SPREAD Roads NULLVALUE PMAP NULL TO<br>50 OVER Elevation Uphill Only Simply FOR<br>Roads uphill prox |                                        |
| nk                                                                                                   | Cancel<br>Help                         |

SPREAD Roads NULLVALUE PMAP\_NULL TO 50 OVER Elevation Uphill Only Simply FOR Roads\_uphill\_prox

 **Roads** as the *ExistingMap*  **PMAP\_NULL** as the *Null Value*  **50** as the *# of grid spaces* away  **Uphill** as *Direction* over surface  **Only** as *Flat Area* consideration **Simply** as the calculation *mode*  **Roads\_uphill\_prox** as the *newMap*

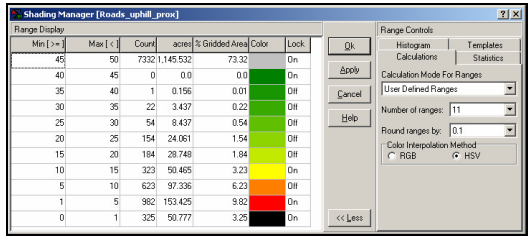

 **User Defined** for the *Calculation Mode*  **11** for the *# of Ranges* **0** for the *Min[>=]* smallest value (bottom)  **1** for next higher interval range  **5** for next higher interval range

 **10** for next higher interval range  **etc.** increments of 5 for the remaining intervals

 Set **Black** for the 0 to 1 interval by clicking on the color area and selecting from the pallet Set **Red** for the 1 to 5 interval Set **Green** for the 40 to 45 interval Set **Grey** for the 45 to 50 interval

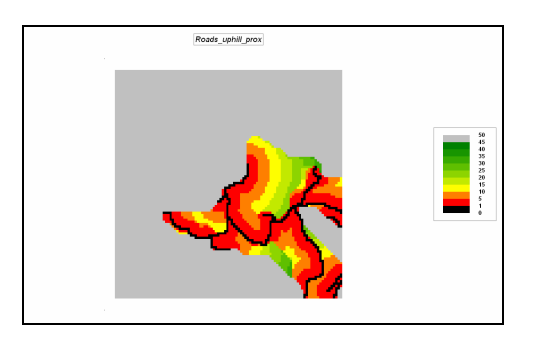

Drape the *Roads\_uphill\_ prox* map over the Elevation 3D plot to generate the display as shown below.

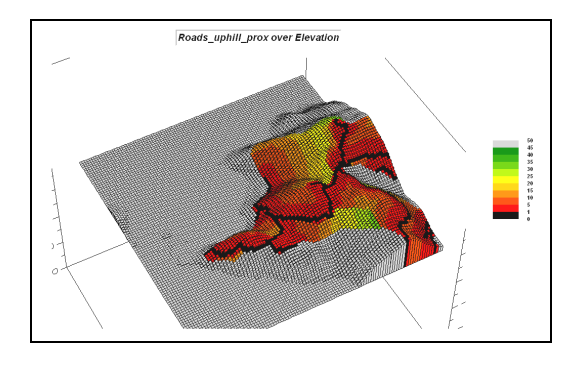

 Use the *Zoom Out*, *Rotate* and *Pan* button to explore the display and confirm that each colored location is uphill from a road location (and that all grey locations are downhill).

Optional. Based on your experience from Topic 4, use the **Renumber** command to create a binary mask of locations uphill from roads  $(0=$ not uphill,  $1=$  uphill proximity). Use the **Compute** (**times)** command to isolate the *Slope* map values for just the uphill locations.

# **5.1.3 Calculating Effective Proximity**

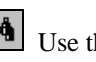

Use the *View* button (binocular icon) to select and display the **Slope** map.

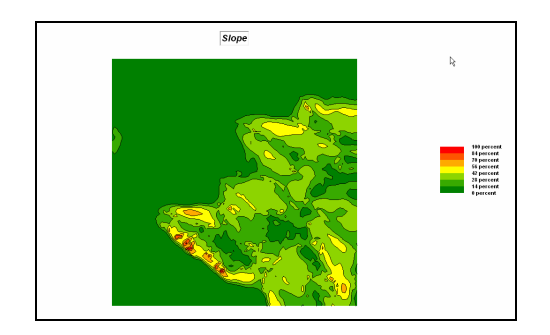

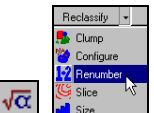

 Press the *Map Analysis* button and choose **Reclassify**à **Renumber** to access the dialog box for reclassifying map values. Complete the input specifications as shown below to derive a binary map of *Slope\_friction*.

Assign **1**= 0-5% Slope …Easy, 1 minute to cross a grid space

Assign **2**= 5-10% Slope (Moderate, 2 min) Assign **5**= 10-20% Slope (Hard, 5 min) Assign **10**= 20-40% Slope (Difficult, 10 min) Assign **0**= >40% slope (a no-go situation)

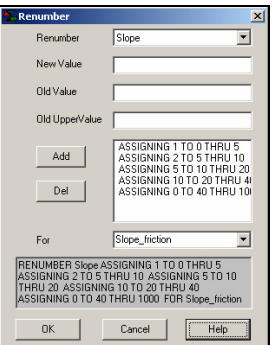

RENUMBER Slope ASSIGNING 1 TO 0 THRU 5 ASSIGNING 2 TO 5 THRU 10 ASSIGNING 5 TO 10 THRU 20 ASSIGNING 10 TO 20 THRU 40 ASSIGNING 0 TO 40 THRU 1000 FOR Slope\_friction

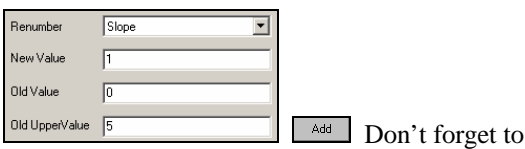

click the *Add* button after specifying each assignment phrase.

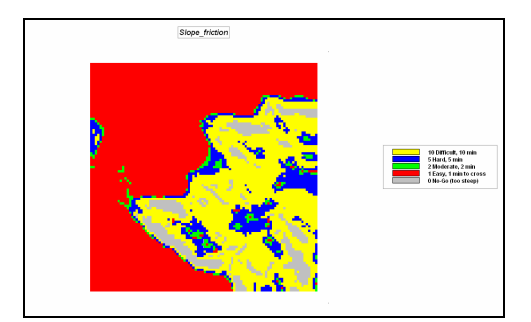

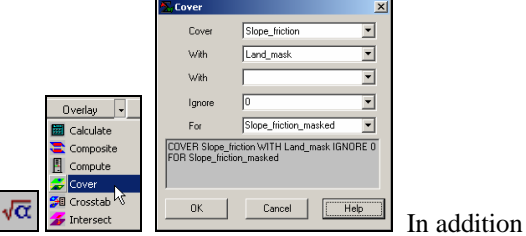

to areas that are too steep, open water cannot be crossed. Use the *Cover* command to update the Ocean area with the value -1 (any friction value 0 or less indicates a No-Go situation).

#### **Overlayà Cover COVER Slope\_friction WITH Land\_mask IGNORE 0 FOR Slope\_friction\_masked**

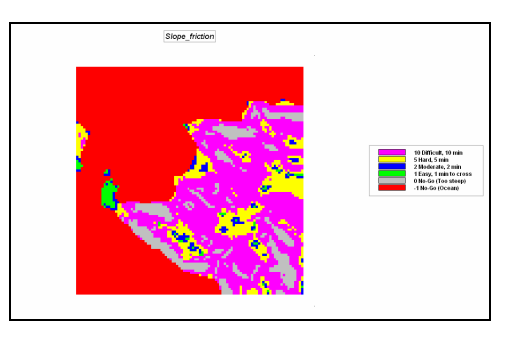

Note the areas that can be crossed (green to purple) and those that cannot be crossed (red and grey). Effective proximity measurement will consider these conditions as it calculates the "shortest" (minimal time) distance from the road location to all other locations—in most cases, not a straight line.

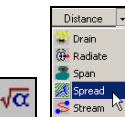

 Press the *Map Analysis* button and choose **Distance**à **Spread** to access the dialog box for measuring proximity. Complete the input specifications as shown below to derive a map called *Road\_effective\_prox* identifying the effective proximity from the roads to all other

map locations considering the relative ease of movement.

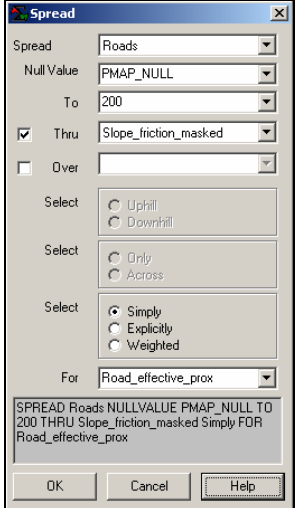

SPREAD Roads NULLVALUE PMAP\_NULL TO 200 THRU Slope\_friction\_masked Simply FOR Road\_effective\_prox

As before, use the *Cover* command to isolate the ocean area.

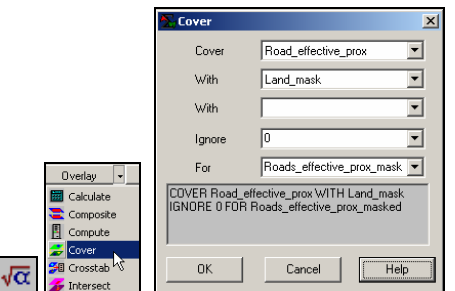

**COVER Road\_effective\_prox WITH Land\_mask IGNORE 0** FOR Road\_effective\_prox\_masked

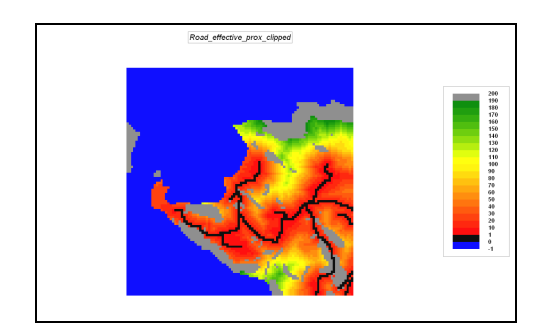

Double-click on the legend and use the display specifications shown in the following screen.

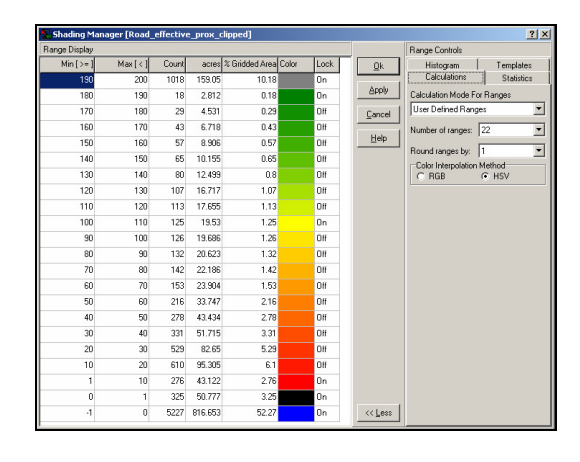

User Defined Ranges  $#$  Ranges = 22  $-1$  to  $0$  Blue 0 to 1 Black 1 to 10 Red 100 to 110 Yellow 180 to 190 Green 190 to 200 Grey

\_\_\_\_\_\_\_\_\_\_\_\_\_\_\_\_\_\_\_\_\_\_\_\_\_\_\_